# UTC-903C 应用文档

# 无线应用 简单高效

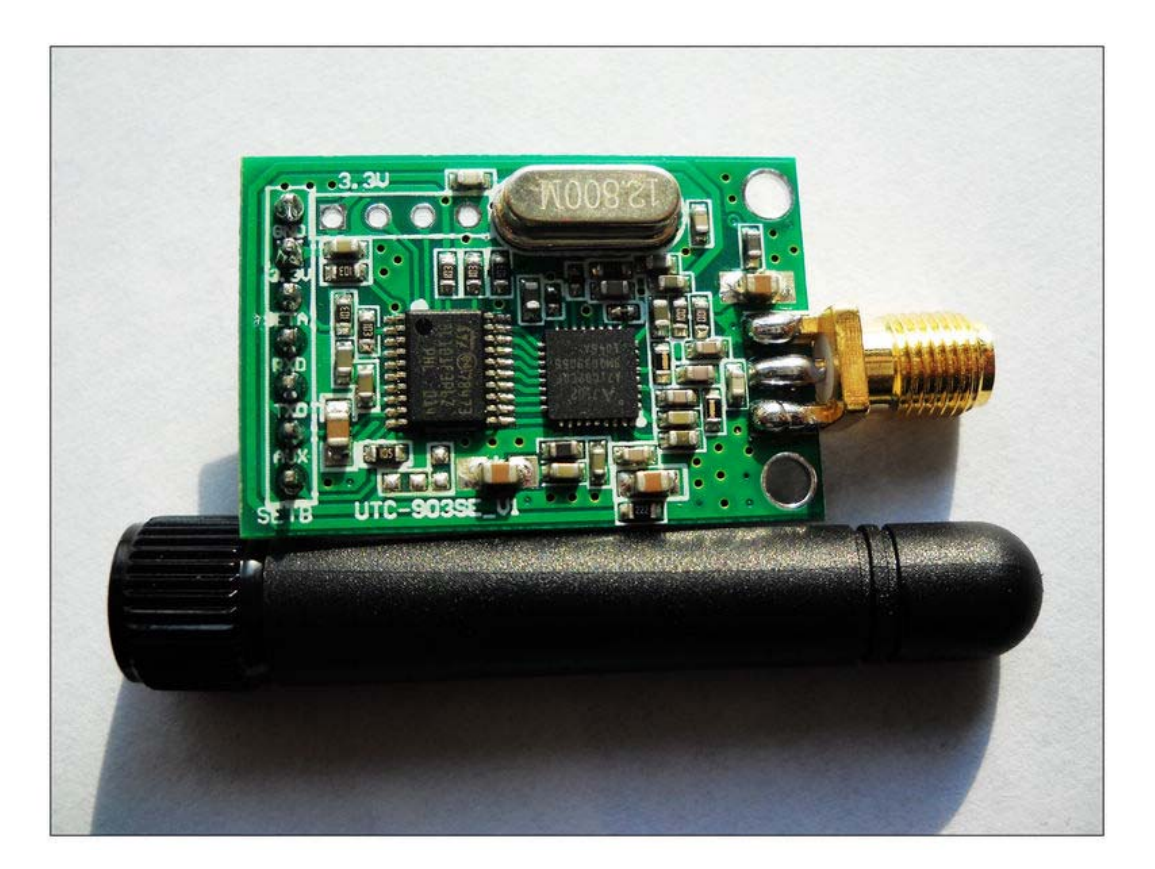

UTC-903C (尺寸: 32mm X 21mm 板厚: 1mm)

# 2011 年 1 月 06 日

联系电话: 13704018223 陈 工 E-mail: chj\_006@sina.com 在线咨询: QQ:35625400 474882985 MSN:1188mm88@hotmail.com

# 模块介绍

(1) 配置我们公司标准 8.5cm 棒状天线,在钱塘江边的马路上,在离地面 2 米高 的地方,实测距离达 1800-2100 米!!!这也是第三代无线模块必须具备的典型特 征之一!!!(无线模块配置参数:434Mhz,空中速率 1kbps,功率+18dbm)

- (2) 工作频率 430-440MHz 可设置,适合多节点的特殊场合
- (3) 串行接口,支持 1200/2400/4800/9600/19200/38400/57600bps
- (4) 低功耗,休眠状态仅为 1.5uA,可满足低功耗设备的要求
- (5) 发射功率高达+18dbm
- (6) FSK 调制,采用高效纠错编码,抗干扰能力强
- (7) 数据缓冲,支持一次发送长达 256 字节
- (8) 标准 DIP 间距接口,便于嵌入式应用

# 电气特性参数

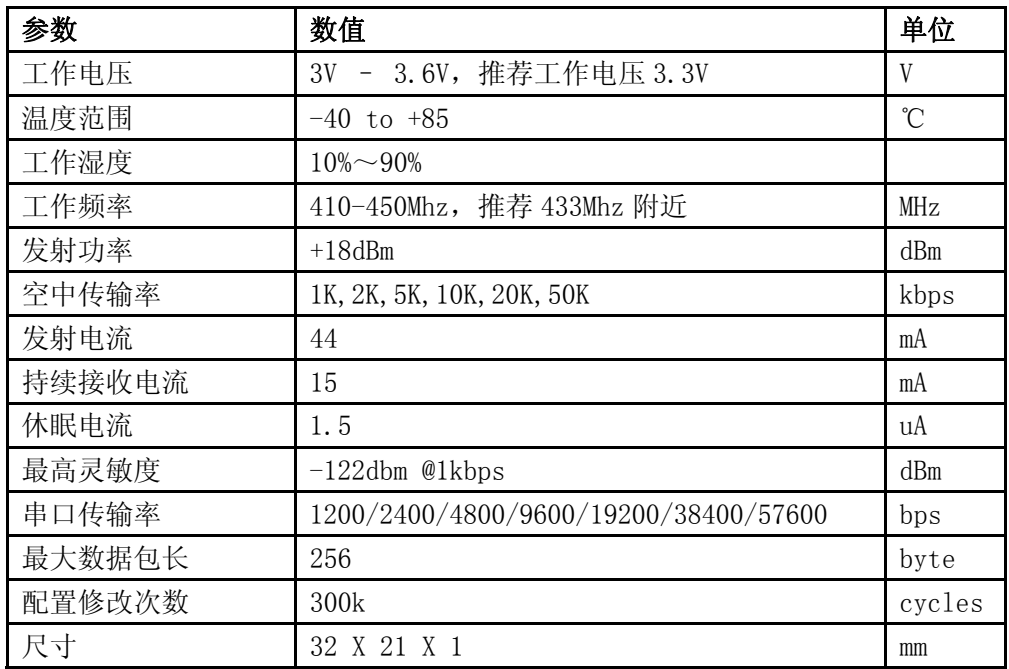

# 接口说明

UTC-903C 模块共有 7 个管脚, 定义如下:

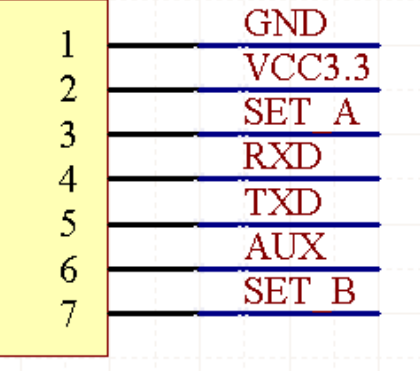

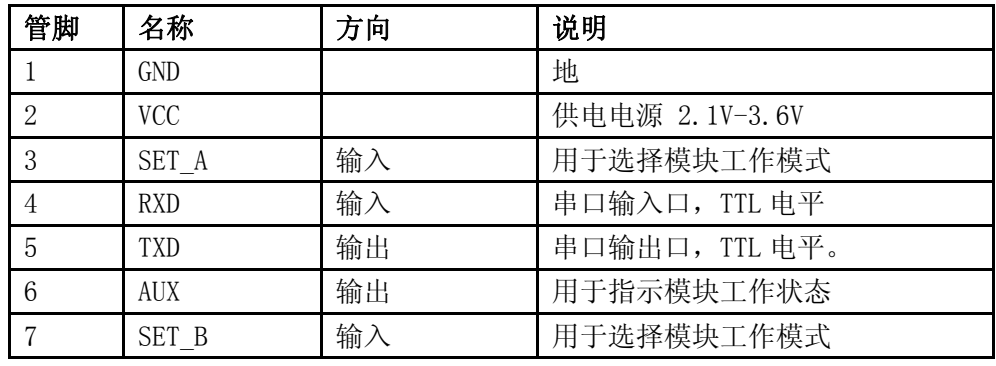

# 典型应用连接示意图

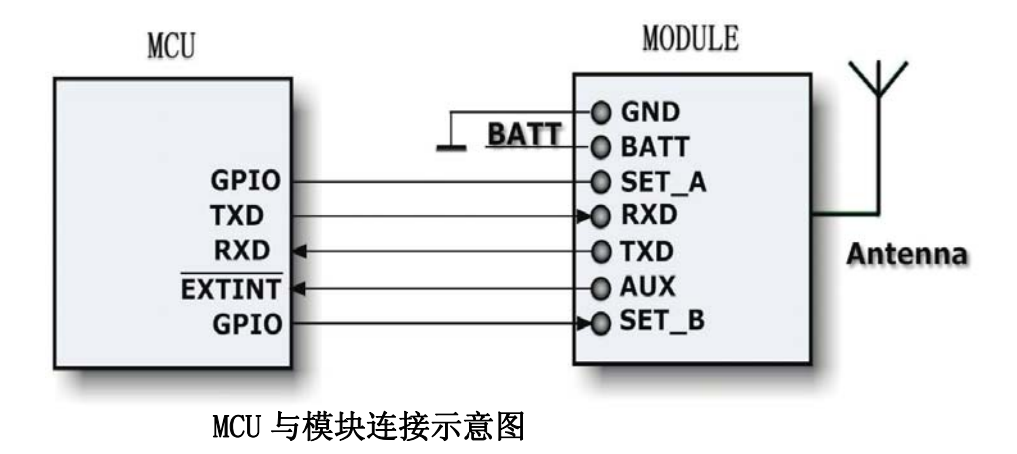

以上是微控制器和无线模块的连接示意图,若要和 PC 电脑连接,仅需外加 232 (或 USB 转 TTL, 可提供选配订购)电路就可以。如下图所示:

联系电话: 13704018223 陈 工 E-mail: chj\_006@sina.com 在线咨询: QQ:35625400 474882985 MSN:1188mm88@hotmail.com

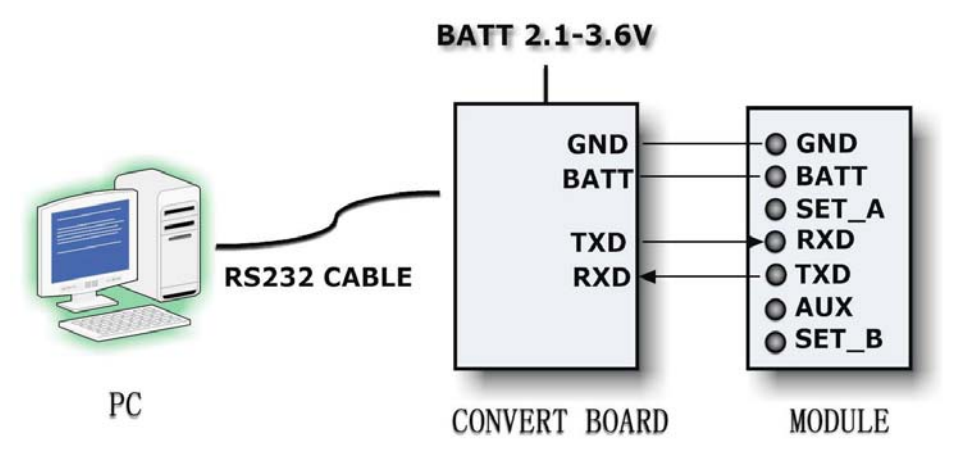

**PC** 与模块连接示意图

## 工作模式

UTC-903C 一共有四种工作状态,利用 SET\_A 和 SET\_B 管脚进行 设置,四种状态均可以相互转换。

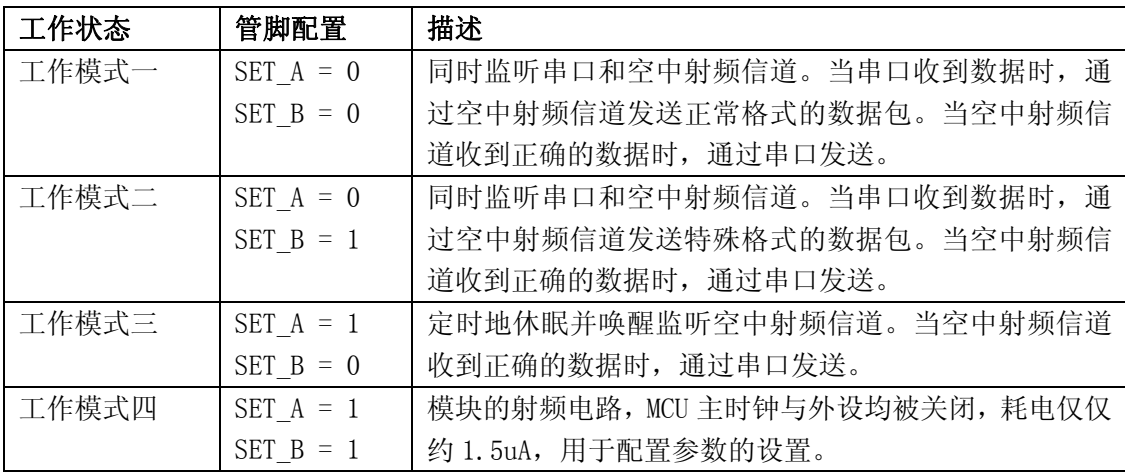

# 正常通信

通信模块处于正常通信模式下时,模块间可进行双向通信。模块同时监听串 口和空中射频信道,所以模块既可做发送端亦可作接收端。下面按发送端和接收 端分别描述处理流程:

#### 1. 发送端: SET A 管脚设置为低电平, SET B 管脚设置为低电平。

当监听到串口有数据输入时,置低 AUX 并切换到无线发射状态,将串口收到 的数据进行交织纠错编码,然后通过空中射频信道发送出来,发送结束后置高 联系电话: 13704018223 陈 工 E-mail: chj\_006@sina.com 在线咨询: QQ:35625400 474882985 MSN:1188mm88@hotmail.com

AUX 脚并重新转入持监听状态。

#### 2. 接收端: SET A 管脚设置为低电平, SET B 管脚设置为低电平。

当从空中射频信道中接收到数据后,经过交织纠错解码并检错确认收到的数 据无误时,置低 AUX 并立刻从串口输出解码后的数据,输出结束后置高 AUX 脚并 重新转入持监听状态。

## 低功耗通信

通信模块处于低功耗接收模式下时,接收端模块通过定时的休眠和监听空中 射频信道来达到低功耗的目的,而发射端模块通过发送特殊的射频数据包来与接 收端进行通信。下面描述处理流程:

#### 1. 发送端: SET A 管脚设置为低电平, SET B 管脚设置为高电平。

当监听到串口有数据输入时,置低 AUX 并切换到无线发射状态,将串口收到 的数据进行交织纠错编码,并构建前导码长度为一个唤醒周期的特殊数据包,然 后通过空中射频信道发送出来,发送结束后置高 AUX 脚并重新转入持监听状态。

#### 2. 接收端: SET\_A 管脚设置为高电平, SET B 管脚设置为低电平。

模块初始化射频部分后,使射频部分进入休眠状态。在一个唤醒周期(如 1 秒)后,使射频部分处于接收状态,搜索空中射频信道中是否有前导码,如没有搜 索到,则立刻进入休眠状态等待下一个唤醒周期再。如搜索到,则继续保持接收 状态,将数据包剩余的部分接收下来,然后经过交织纠错解码检错确认数据无误 时,置低 AUX 并立刻从串口输出解码后的数据,输出结束后置高 AUX 脚。如工作 状态没有改变则再次进入休眠状态等待下一个唤醒周期。

如果接收端需要返回数据给发送端,可通过改变接收端的工作状态即将 SET A 管脚设置为低电平, SET B 管脚设置为低电平。此时按正常通信模式的方式 进行通信。

# 参数配置

 UTC-903C 使用相当的灵活,可以根据用户的需求设置对串口参数,串口 效验,收发频率,空中速率,输出功率进行设置。设置的方法有二种方式:

1.使用本公司开发的配置软件,通过 PC 修改。

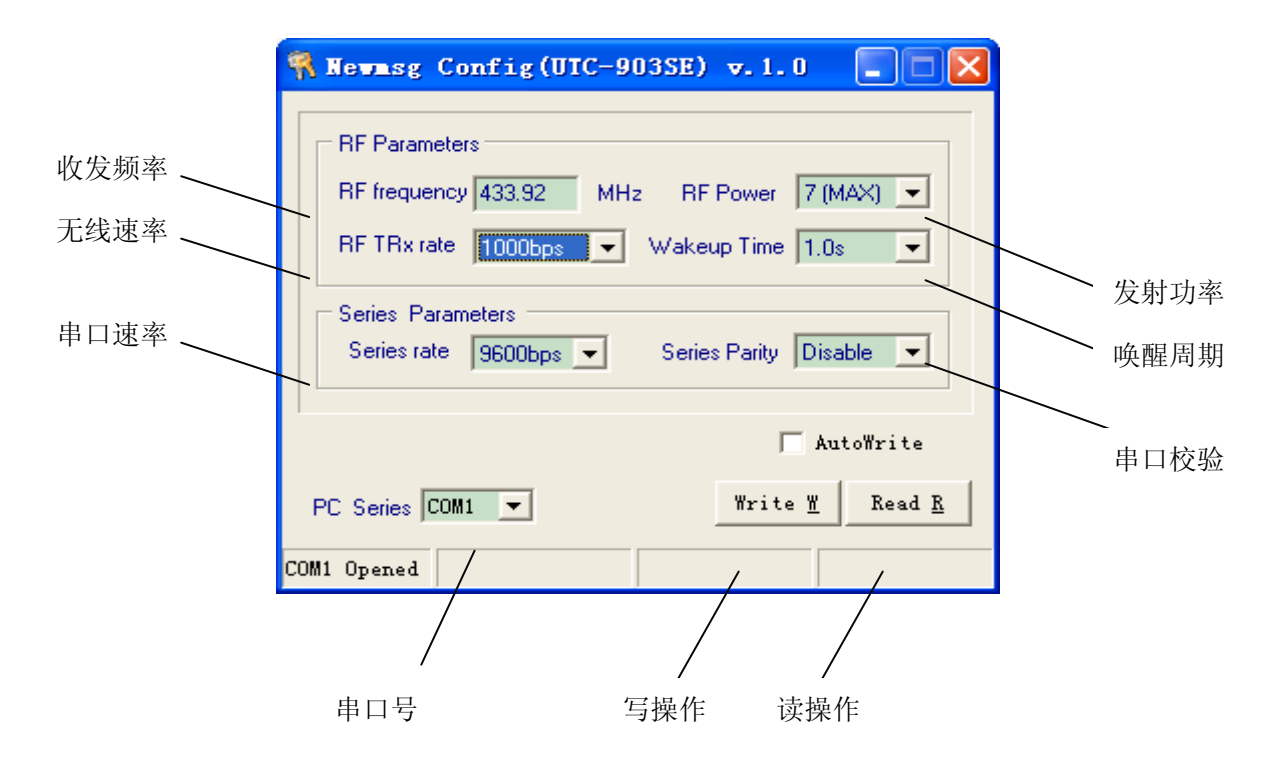

由于模块的串口是 TTL 电平,所以必须接 UART/TTL to RS232 接口转换板在 连接到 PC。

#### 2.通过主控芯片在线进行修改。

在线软件设置也是通过模块的 UART/TTL 口完成的(4,5PIN)完成的,时序图 如下。

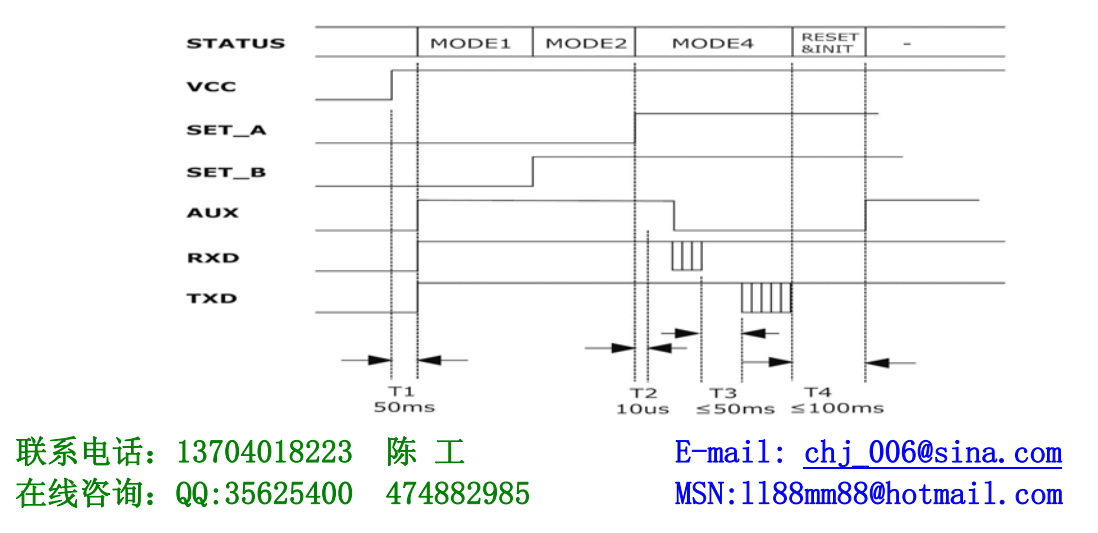

当模块上电 50ms 后,模块即可正常工作(T1)。设置时,将 SET A 管脚设置 为高电平, SET B 管脚设置为高电平, 并监控 AUX 脚, AUX 脚此时应为高(没有处 于收发过程中),条件满足后模块处于休眠模式,约 10uS 后(T2),可以进行设置。 当串口的输入口(RXD)输入设置命令后能将模块重新唤醒,此时无论 UART 口是何 状态,模块自动将 UART 口转变为 9600bps,无效验模式。设置命令如正确则应答 响应命令,此后模块自动复位重新初始化,100ms 后模块即可在设置的参数上运 行(T4)。

UTC-903C 设置采用 HEX 码, 波特率为 9600, 无效验模式, 设置命令有两条, 格式如下:

1) 读设置命令:0xFF,0x56,0xAE,0x35,0xA9,0x55,0xF0。

应答:0x24,0x24,0x24 +频率+空中速率+发射功率+串口速率+串口效验+唤 醒时间。

2) 写设置命令:0xFF,0x56,0xAE,0x35,0xA9,0x55,0x90 +频率+空中速率+ 发射功率+串口速率+串口效验+唤醒时间。

应答: 0x24,0x24,0x24 +频率+空中速率+发射功率+串口速率+串口效验+唤 醒时间。

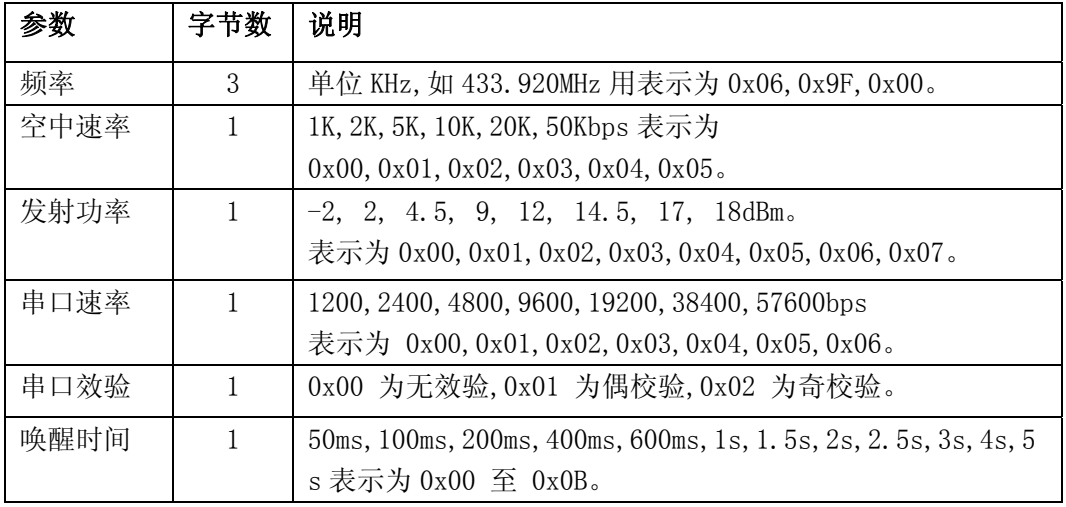

#### 其中的参数定义为:

例如将模块设置为,频率 433.92MHz,空中速率 10Kbps,发射功率 12.5mW, 串口速率 9600bps, 无效验, 唤醒时间 1S。

写设置为:0xFF,0x56,0xAE,0x35,0xA9,0x55,0x90, 0x06,0x9F,

0x00, 0x03, 0x07, 0x03, 0x00, 0x05

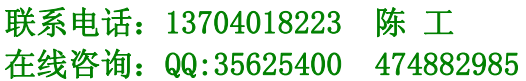

E-mail: chj 006@sina.com MSN:1188mm88@hotmail.com 应答:0x24,0x24,0x24,0x06,0x9F,0x00,0x03,0x07,0x03,

0x00,0x05

出厂默认配置参数

频率 433.92MHz,空中速率 1Kbps,发射功率 18mW,串口速率 9600bps,无 效验,唤醒时间 1S。

软件复位

有复位的需要,可在参数配置模式下输入以下命令进行复位。

0xFF,0x56,0xAE,0x35,0xA9,0x55,0x01。